# **Festlegen des Nähendpunktes mit dem Sensorstift (Version 1.05 oder höher)**

Das Vorgehen zum Festlegen des Nähendpunktes mit dem Sensorstift weicht von dem in der Bedienungsanleitung beschriebenen Vorgehen ab. Siehe unten. Es wird empfohlen, diese Anleitung zusammen mit der Bedienungsanleitung aufzubewahren.

#### **Ly Hinweis**

- Um die Position genau festzulegen, berühren Sie mit dem Sensorstift zweimal den Endpunkt. Achten Sie darauf, den gleichen Punkt zu berühren.
	- Markieren Sie den Endpunkt, bevor Sie mit dem Nähen beginnen.

Testen Sie das Muster vor dem Nähen mit den Schritten  $\Box$  bis  $\Box$ , um festzustellen, ob der Stich für diese Funktion verwendet werden kann. Markieren Sie den Endpunkt, bevor Sie mit dem Nähen beginnen.

<sup>a</sup> **Schalten Sie die Maschine ein.**

- <sup>b</sup> **Drücken Sie auf dem Nutzstich-Bildschirm auf die Registerkarte für Nutzstich oder Buchstaben/Dekorstich.**
- <sup>c</sup> **Beginnen Sie mit dem Nähen und halten Sie die Maschine an, wenn der gewünschte Nähendpunkt den Sensorstiftbereich erreicht hat.**

#### **Hinweis**

• Wenn der Nadeleinstichpunkt mit dem Sensorstift in einer Entfernung von weniger als 70 mm (ca. 2-3/4 Zoll) vom Nähendpunkt festgelegt wird, erfordert die Maschine die zweite Berührung nicht. Wenn Sie Schritt 6 abgeschlossen haben, fahren Sie mit Schritt in fort. Der Nähendpunkt kann leicht von der festgelegten Position abweichen. Um die Position genau festzulegen, halten Sie die Maschine an einer Position an, die

mehr als 70 mm (ca. 2-3/4 Zoll) vom Nähendpunkt entfernt ist, bevor Sie diesen zum ersten Mal festlegen.

#### Anmerkung

• Wenn sich der Nadeleinstichpunkt mehr als 100 mm (ca. 4 Zoll) von dem Endpunkt, der mit dem Sensorstift festgelegt wurde, entfernt befindet, kann bei der zweiten Berührung des Punktes eine genauere Position festgelegt werden.

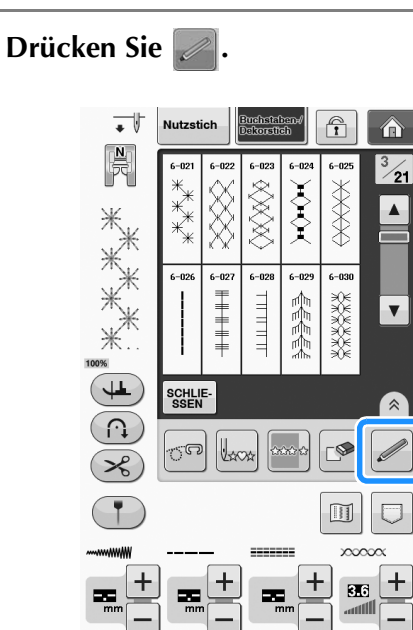

 $\rightarrow$  Der Bildschirm mit den Sensorfunktionen wird angezeigt.

<sup>e</sup> **Drücken Sie .**

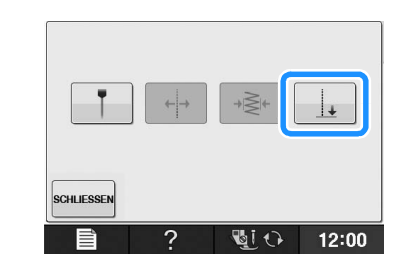

 $\rightarrow$  Der Einstellbildschirm für den Nähendpunkt erscheint.

#### **Hinweis**

 $\bullet$  Wenn  $\Box$  nicht ausgewählt werden kann, ist eine Festlegung des Nähendpunktes mit dem aktuellen Stichmuster nicht möglich. Wählen Sie ein anderes Stichmuster.

#### <sup>f</sup> **Markieren Sie mit dem Sensorstift die Position, die als Nähendpunkt festgelegt werden soll.**

 $\rightarrow$  Der Abstand von der aktuellen Nadelposition zum markierten Punkt wird angezeigt.

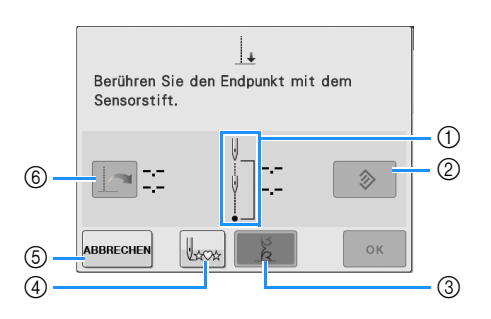

a Es wird angezeigt, wie oft Sie den Nähendpunkt berühren müssen, einmal oder zweimal.

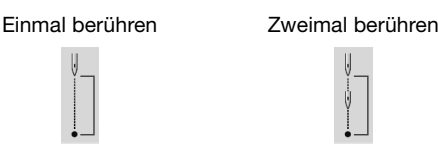

- b Drücken, um den festgelegten Nähendpunkt zu löschen.
- c Drücken, um auszuwählen, ob das Nähen mit einem vollständigen Muster beendet werden soll.
- $\rightarrow$  Siehe "Stichendetaste" auf Seite 3.
- (4) Drücken, um das Nähen am Anfang des Musters zu beginnen.
- e Drücken, um die Festlegung einer Einstellung mit dem Sensorstift zu beenden.
- f Drücken, wenn das Nähen im gleichen Abstand wie zuletzt erfolgen soll, um die vorherige Einstellung aufzurufen.
- $\rightarrow$  Siehe "Wiederverwenden der vorherigen Einstellung" auf Seite 4.

## **Hinweis**

• Der angezeigte Abstand entspricht nicht der Länge der direkten Verbindungslinie zwischen der aktuellen Nadelposition und der mit dem Sensorstift markierten Position. Es ist die Länge der senkrechten Linie bis zur Nählinienkreuzung mit der markierten Position.

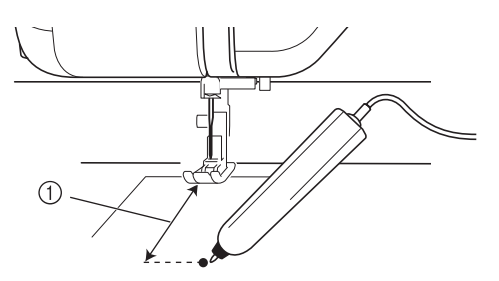

- **1** Angezeigter Abstand
	- Wenn Sie in einen Bereich tippen, der außerhalb des Sensorstiftbereiches liegt, wird die folgende Fehlermeldung angezeigt.

Drücken Sie schuessen und tippen Sie dann mit dem Sensorstift innerhalb des Sensorstiftbereiches.

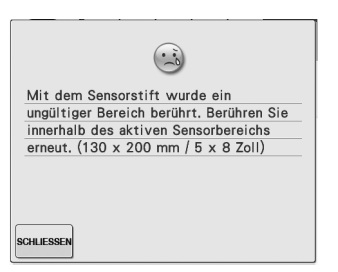

- Achten Sie beim Nähen mit dieser Einstellung darauf, dass Sie den Stoff leicht festhalten und der Stoff gerade transportiert wird.
- Achten Sie beim Festlegen des Nähendpunktes mit dem Sensorstift darauf, dass Sie ihn auf die gleiche Art wie bei der Kalibrierung halten. Andernfalls kann der tatsächliche Endpunkt von dem von Ihnen festgelegten Endpunkt abweichen.
- Die besten Ergebnisse erzielen Sie, wenn Sie einige Probestiche mit dem gleichen Material und Stichmuster nähen wie beim eigentlichen Projekt.

## **Stichendetaste**

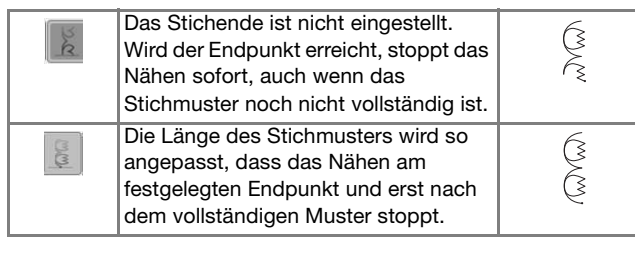

#### **Hinweis**

- Die Stichendetaste ist in den folgenden Situationen nicht verfügbar.
	- Wenn nur  $\frac{1}{2}$  angezeigt wird. Die Einstellung des Stichendes ist für den ausgewählten Stich nicht verfügbar und nur ein Symbol wird angezeigt.
	- Wenn die Stichendetaste abgeblendet ist.
	- Wenn der Nähendpunkt auf einen Punkt festgelegt wird, der bei über 20 % der Musterlänge angepasst werden muss, um ein Muster vollends abzuschließen.
- Um das Nähen mit einem vollständigen Muster zu beenden, wird empfohlen, die Größe des Musters zu verringern. Beim Nähen mit einem langen Muster wird das Nähen möglicherweise nicht mit einem vollständigen Muster beendet.

**weiter.**

**Drücken Sie | ok | und nähen Sie dann** 

- Diese Einstellung kann auch durch langes Tippen mit dem Sensorstift in einem Anpassungsbereich übernommen werden.
- $\rightarrow$  Wenn ein Nähendpunkt festgelegt ist, erscheint im Bildschirm oben links.

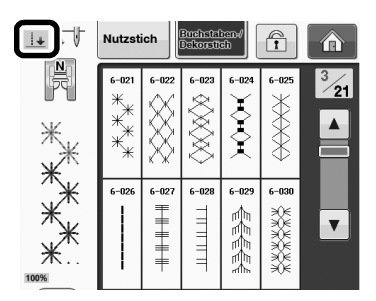

 $\rightarrow$  Die Maschine hält mit der Nadel im Stoff etwa den halben Abstand zum festgelegten Nähendpunkt automatisch an und der Einstellbildschirm für den Nähendpunkt erscheint.

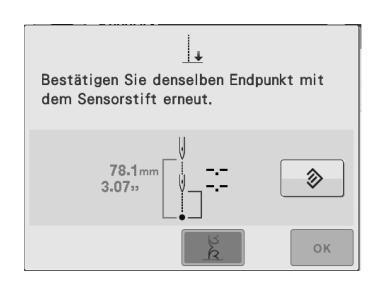

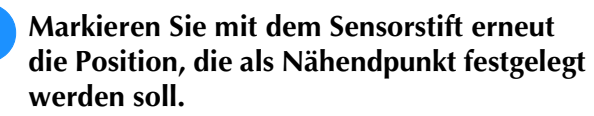

 $\rightarrow$  Der Abstand von der aktuellen Nadelposition zum markierten Punkt wird angezeigt.

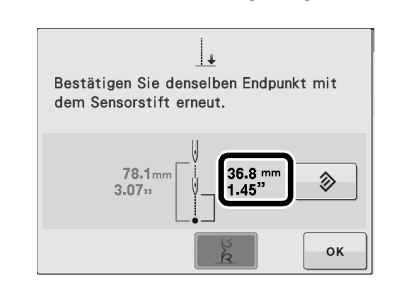

## Hinweis

- Durch zweimaliges Berühren des Nähendpunktes mit dem Sensorstift wird der Abstand genau festgelegt. Achten Sie darauf, den gleichen Punkt zu berühren.
- Wenn die Position, die Sie beim zweiten Mal berührt haben, von der Position abweicht, die Sie beim ersten Mal berührt haben, wird die folgende Fehlermeldung angezeigt. Berühren Sie die richtige Position.

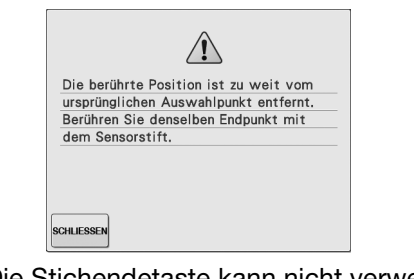

- Die Stichendetaste kann nicht verwendet werden, wenn der Nähendpunkt zum zweiten Mal festgelegt wird.
- **g** Drücken Sie | ok |, um die **Nähendpunkt-Einstellung zu übernehmen.**
	- Diese Einstellung kann auch durch langes Tippen mit dem Sensorstift in einem Anpassungsbereich übernommen werden.

#### **10** Beginnen Sie erneut mit dem Nähen.

Die Maschine hält automatisch am festgelegten Endpunkt an.

# ■ Wiederverwenden der vorherigen **Einstellung**

Wenn mit dem gleichen Stoff und Muster die gleiche Länge genäht werden soll, muss der Nähendpunkt nicht jedes Mal mit dem Sensorstift erneut festgelegt werden, sondern es kann die vorherige Einstellung wiederverwendet werden. Um die vorherige Einstellung zu verwenden, wiederholen Sie die Schritte  $\bigcirc$  bis  $\bigcirc$  und drücken

Sie anschließend  $\|\cdot\|$  in Schritt  $\|\cdot\|$ , anstatt den Sensorstift zu verwenden.

- Wenn  $\left| \right|$  gedrückt wurde, ist es nicht erforderlich, den Nähendpunkt ein zweites Mal festzulegen. Fahren Sie mit Schritt 10 fort, um das Nähen fortzusetzen, bis die Maschine automatisch am Nähendpunkt anhält.
- Achten Sie darauf,  $\left| \bigcup_{x \in \mathbb{R}} z$ u drücken, um mit dem Nähen am Anfang des Stichmusters zu beginnen.

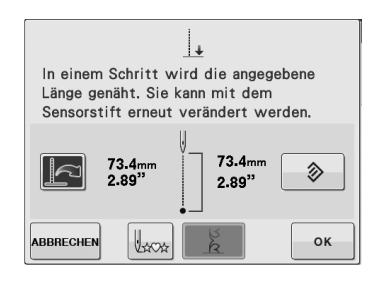

# **Hinweis**

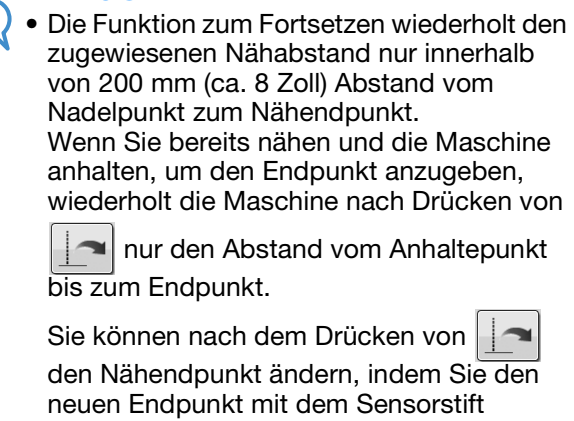

berühren. Ein besseres Ergebnis erhalten Sie jedoch, wenn Sie den Endpunkt von Anfang an neu festlegen.

- Der Nähendpunkt kann in den folgenden Situationen nicht aufgerufen werden. (Die Taste ist nicht verfügbar.)
	- Wenn die Maschine ausgeschaltet ist.
	- Wenn ein Muster geändert, hinzugefügt oder gelöscht wurde.
	- Wenn die Stichlänge geändert wurde.
	- Wenn das Muster vertikal gespiegelt wurde.
	- Wenn der Obertransportfuß angebracht/gelöst wurde.
	- Wenn der Transportpositionshebel des Obertransportfußes angehoben/abgesenkt wurde.
- Um die vorherige Einstellung zu löschen,

drücken Sie **. Fahren Sie fort ab** Schritt **6** 

• Der Nähendpunkt kann aufgerufen werden. Jedoch muss der Nähendpunkt bei veränderten Nähbedingungen, zum Beispiel wenn ein anderer Stoff verwendet wird, von Anfang an erneut festgelegt werden.

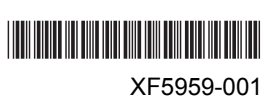

German